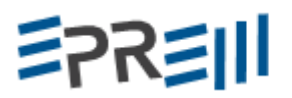

## **ENSINO DE FUNÇÕES POR MEIO DO SOFTWARE WINPLOT**

Vanessa Gonçalves Vieira Universidade Tecnológica Federal do Paraná vanessavieira327@hotmail.com

Veronice Maria Kawalek Universidade Tecnológica Federal do Paraná verocawalek@outlook.com

Adriana Sbardelotto Di Domenico Universidade Tecnológica Federal do Paraná domenico@utfpr.edu.br

#### **Resumo**:

Ensinar matemática é um grande desafio, pois muitas vezes a disciplina é vista como monótona e abstrata, não instigando os alunos a aprendizagem. Na tentativa de melhorar este quadro, surgem novas metodologias de ensino, dentre estas as TICS (Tecnologias de informação e comunicação), que tem o objetivo de levar o conhecimento através do uso de tecnologias que já estão presentes no cotidiano dos alunos, como computadores e celulares, bem como, através da utilização do laboratório de informática da escola. Este trabalho relata uma experiência de ensino do conteúdo de funções, por meio do software Winplot, com alunos do ensino médio de uma escola pública. O projeto foi realizado por 12 horas/aula, no período de contra turno dos alunos. Verificou-se através de um teste, realizado antes e depois do curso, que houve uma melhora significativa nos conhecimentos. Os alunos gostaram muito e colocaram que projetos como este poderiam ser realizados mais vezes. **Palavras-chave**: Ensino de matemática. TICs. Ensino-aprendizagem.

#### **O Ensino da matemática**

Ensinar matemática em qualquer nível de ensino não é tarefa fácil. Bianquini et al. (2010) comenta que na maioria das vezes o ensino de matemática ocorre de maneira abstrata e monótona, com a resolução de um número repetitivo de exercícios, fato que dificulta a aprendizagem. Embora, o ensino da matemática já tenha passado por várias mudanças, os estudantes ainda continuam com muitas dificuldades de aprendizagem. E além disso, Silveira (2002), diz que existe um pré-conceito de que a matemática é difícil, chata, misteriosa e ainda, muitos alunos se sentem envergonhados por não conseguir apreender, havendo um bloqueio em seu aprendizado por conta desses pré-conceitos.

Diante das várias dificuldades encontradas pelos alunos no aprendizado da matemática, Rocha(2010) descreve que o professor se vê desafiado a repensar sua prática e procurar novas formas de ensino-aprendizagem, de forma a possibilitar um maior

## 三つスミ川

entendimento dos conteúdos, e ainda para motivar os alunos a participar e interagir nas aulas.

#### **Tecnologias de Informação e Comunicação no ensino da matemática**

Considerando que o mundo está cada vez mais informatizado e a tecnologia está presente no dia a dia dos alunos, os processos de ensino precisam ser repensados de forma a interagir e se adequar com essa nova realidade. Segundo Valentin (2014) as Tecnologias de Informação e Comunicação (TICs) vêm ocupando novos espaços, tanto educacionais, como empresariais e de lazer. O uso das TICs na educação pode ser uma aliada do professor, diversificando as aulas, proporcionando ao aluno uma visão mais dinâmica e interessante de alguns conteúdos (GUEDES et al., 2016)

O uso das TICs no ensino de matemática é um tema que vem ganhando bastante ênfase em congressos, seminários, eventos em geral, pois estas compreendem uma importante alternativa de diversificar o processo de ensino da matemática (VALENTIM, 2014). Guedes et al. (2016) destaca que as TICs possibilitam novas formas de apreender, onde as informações são processadas rapidamente, tornando as aulas mais atrativas e dinâmicas, proporcionando ao aluno uma visão diferente e interessante dos conteúdos abordados, contribuindo assim, no processo de ensino-aprendizagem.

Conforme D'AMBROSIO e BARROS (1988, apud BRASIL, 2008, p.65)

"Atividades com lápis e papel ou mesmo quadro e giz, para construir gráficos, por exemplo, se forem feitas com o uso dos computadores, permitem ao estudante ampliar suas possibilidades de observação e investigação, porque algumas etapas formais do processo construtivo são sintetizadas".

De acordo com Viseu (2009) o uso de recursos tecnológicos no ensino da matemática, faz com que o aluno consiga desenvolver capacidades de resolução de problemas, autonomia e pensamento crítico, favorecendo para uma aprendizagem mais significativa da matemática. Também torna possível a consolidação e revisão conteúdos.

Nos últimos anos o governo tem investido em computadores, tablets e outras mídias, para que se faça uso dessas tecnologias na escola buscando diversificar o ensino. Contudo, o uso das TICs ainda é limitado, e muitas vezes, os laboratórios de informática e os demais recursos não são utilizados. Um dos motivos é que o sistema que rege estes computadores bloqueia o download de qualquer software ou aplicativo, mesmo livre e gratuito, não permitindo que se façam alterações além dos que, já vem previamente instalados pelo

#### **ENCONTRO PARANAENSE DE EDUCAÇÃO MATEMÁTICA** 三つスミ川 Unioeste de Cascavel, 21 a 23 de setembro de 2017

fabricante. E além disso, existe falta de conhecimento dos docentes para o uso das TICS, sendo necessário e recomendável que o governo também invista na formação continuada, para que os docentes possam fazer uso destes recursos em suas práticas de ensino.

Nessa perspectiva de trabalhar o ensino da matemática com uso das TICs, levantouse informações do software Winplot no ensino de funções. Neste software os gráficos podem ser construídos facilmente e visualizados pelos alunos rapidamente. Silva et al. (2012) comentam que os alunos possuem muitas dificuldades para apreender funções, pois a construção de gráficos demanda tempo, e muitas vezes é necessária, para o entendimento de muitos conceitos teóricos, neste sentido, o uso dos softwares agiliza o processo de forma que, os alunos visualizam rapidamente os gráficos e compreendem melhor o que está sendo ensinado, desta forma, as aulas fluem mais rápido.

#### **Software Winplot**

O Winplot é um software matemático livre e gratuito. Desenvolvido pelo professor Richard Parris (rparris@exeter.edu), da Philipis Exeter Academy (EUA), por volta de 1985. Sua primeira versão chamava-se PLOT. O software foi traduzido para o português pelo professor Adelmo Ribeiro de Jesus, estando disponível em mais 13 idiomas. É um programa leve, com menos de 600 Kb, podendo funcionar em qualquer computador. Sua última atualização foi em 2010. O site oficial do projeto é http://math.exeter.edu/rparris/.

A principal funcionalidade do software é plotar gráficos, tanto para funções de uma como duas variáveis. Mas além disso, executa vários comandos. O software é freeware (gratuito) e pode ser obtido através de download do link <matematicaeaquiagenildo.blogspot.com/2013/04/baixe-o-winplot-gratis.html>.

#### **Experiência do ensino de funções com software Winplot**

Este trabalho relata uma experiência com o uso de TICs no ensino da matemática, realizada por acadêmicas do Curso de Licenciatura em Educação do Campo, da Universidade Tecnológica Federal do Paraná – Câmpus Dois Vizinhos, com alunos do ensino médio do Colégio Estadual do Campo Olga Benário Prestes, localizado no Assentamento Celso Furtado no município de Quedas do Iguaçu – Paraná.

#### **ENCONTRO PARANAENSE DE EDUCAÇÃO MATEMÁTICA** 三つスミ川 Unioeste de Cascavel, 21 a 23 de setembro de 2017

O uso das TICs ocorreu através de um projeto que abordou o ensino de funções, por meio do software Winplot. Os 14 alunos voluntários que participaram do projeto foram convidados pela direção do colégio. O projeto teve duração de 12 horas/aula divididas em três encontros de 4 horas/aula cada, sendo realizado no período de contra turno das aulas, durante o mês de abril de 2017.

As atividades do projeto se iniciaram com uma breve apresentação do curso, duração e conteúdos a serem abordados. Posteriormente, questionou-se os conhecimentos que os participantes possuíam sobre funções, uma vez que, no público continham alunos do primeiro, segundo e terceiro ano. Para se obter um resultado quantitativo, realizou-se uma avaliação pré-curso (ANEXO 1) e novamente ao fim do curso. Além disso, ao final de cada encontro, os alunos preenchiam um diário de bordo, descrevendo um relato do que tinham aprendido naquele dia, e ainda, sua impressão sobre o curso.

Após todos realizarem a prova, apresentou-se o software Winplot e explicou-se que o mesmo é um software livre e gratuito, usado para plotar gráficos de 2 e 3 dimensões (2D e 3D) de maneira bastante simples. Como é feito o download deste, e iniciou-se o processo de construção de gráficos.

Primeiramente com a definição de um plano cartesiano, que se trata de um plano formado por dois eixos perpendiculares: um horizontal (eixo das abscissas) que corresponde ao eixo x e outro vertical (eixo das ordenadas) que corresponde ao eixo y. Explicou-se ainda que o plano cartesiano é dividido em 4 quadrantes: 1° quadrante onde x >0 e y >0, 2° quadrante onde  $x < 0$  e y $> 0$ ,  $3^\circ$  quadrante onde  $x < 0$  e y $< 0$  e 4° quadrante onde x $> 0$  e y $< 0$ , sendo o ponto central do plano equivalente a coordenada  $(0,0)=(x,y)$ . Em seguida, foram apresentados os principais comandos do software, algumas funções e respectivo modo de digitá-las no Winplot (Tabelas 1 e 2).

Dando início as construções dos gráficos, abriu-se o programa e clicou-se na guia janela, obtendo-se as opções de 2D e 3D. Para a construção dos gráficos foi utilizada a opção de 2D (Figura 1).

O primeiro gráfico construído foi  $y = 3x-5$ . Para plotar no Winplot clica-se na guia equação e seleciona-se a opção explícita e aparecerá uma caixa que deverá ser preenchida com a equação desejada, no exemplo utilizou-se a função  $f(x) = 3x+5$  (Figura 2). O resultado obtido é um gráfico de uma função polinomial de grau 1, também denominada função afim (Figura 3).

# 三つスミー

#### **ENCONTRO PARANAENSE DE EDUCAÇÃ** OMATEMÁTICA

Unioeste de Cascavel, 21 a 23 de setembro de 2017

| <b>FUNÇÃO</b>  | <b>WINPLOT</b>             |
|----------------|----------------------------|
| $y = ax + b$   | ax+b                       |
| $y = x^n$      | $\mathbf{x}^{\wedge}$ n    |
| $y= x $        | $\mathbf{abs}(\mathbf{x})$ |
| $y = \sqrt{x}$ | sqrt(x)                    |
| v=senx         | sin(x)                     |

Tabela 1: Funções no Winplot. FONTE: Jesus (2004)

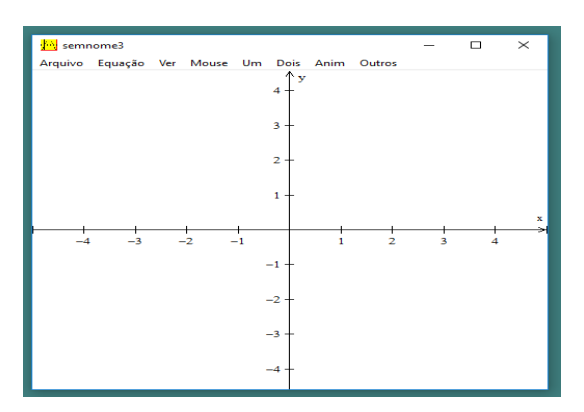

Figura 1: Plano cartesiano da janela de 2D. Fonte: Elaborado pelos autores no software Winplot.

| <b>FUNÇÃO</b> | <b>WINPLOT</b> |
|---------------|----------------|
| $y = cos(x)$  | cos(x)         |
| $y=tg(x)$     | tan(x)         |
| $y = a^x$     | $a^{\Lambda}x$ |
| $y=e^x$       | exp(x)         |
| $y = log_a x$ | log(a, x)      |
| $y=lx(x)$     | ln(x)          |

Tabela 2: Funções no Winplot. FONTE: Jesus (2004)

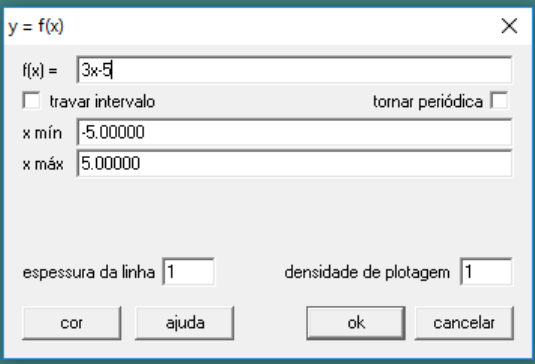

Figura 2: Guia da janela de equação explicita. Fonte: Elaborado pelos autores no software Winplot

O próximo gráfico construído foi y=  $x^2$ , uma função polinomial de grau 2, também denominada função quadrática (Figura 4). Posteriormente a função polinomial de grau 3 y=  $x^3$ -5x<sup>2</sup>, também denominada função cúbica (Figura 5).

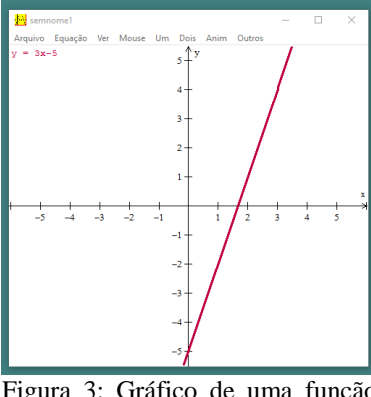

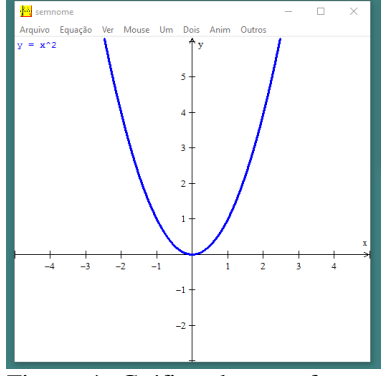

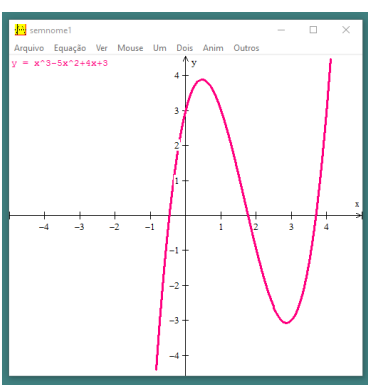

Figura 3: Gráfico de uma função afim. Fonte: Elaborado pelos autores no software Winplot.

Figura 4: Gráfico de uma função quadrática. Fonte: Elaborado pelos autores no software Winplot.

Figura 5: Gráfico de uma função cúbica. Fonte: Elaborado pelos autores no software Winplot.

Discutiu-se com os alunos sobre o tipo de função e o grau das mesmas, procurando instigá-los a analisarem o que tornava os gráficos diferentes. Explicou-se que o grau do

#### **ENCONTRO PARANAENSE DE EDUCAÇÃO MATEMÁTICA EPREIII** Unioeste de Cascavel, 21 a 23 de setembro de 2017

polinômio é expresso pelo valor do maior expoente de x, e que o mesmo determina o número de intersecções que o gráfico tem com o eixo x. Abordou-se também os conceitos de domínio e imagem das funções, explicando que o domínio é onde começa e termina os valores de x e a imagem, respectivamente, onde começa e termina os valores de y. Discutindo sempre para cada caso, quais seriam os respectivos intervalos de domínio e de imagem.

Posteriormente, abordou-se o conteúdo de função constante, com o exemplo  $v=2$ , cujo gráfico é uma reta paralela ao eixo x, que corta o número 2 no eixo y, não tendo variação em y, ou seja, uma linha que não é crescente e nem decrescente (Figura 6). Em seguida, procedeu-se a outros exemplos de função constante e discutiu-se com eles o domínio e a imagem dos respectivos exemplos.

O software Winplot possui a opção de travar intervalo, que é bastante útil na construção dos gráficos. Para ensinar esta opção, inseriu-se a equação desejada na guia equação, opção explicita, onde abre a caixa de diálogo, na qual marcar-se a opção travar intervalo (Figura 7). Como exemplo, foi utilizada a função afim y= 2x+1, com intervalo (-2, 2) como mostra a Figura 7. Também é possível engrossar e mudar a cor da linha do gráfico, para que este fique mais visível. Para tal, na caixa de diálogo visualizada na figura 8, na opção espessura da linha coloca-se a espessura desejada, no exemplo utilizou-se o tamanho 3. Clicando-se na opção cor, pode-se escolher a cor desejada, neste caso o rosa (Figura 8).

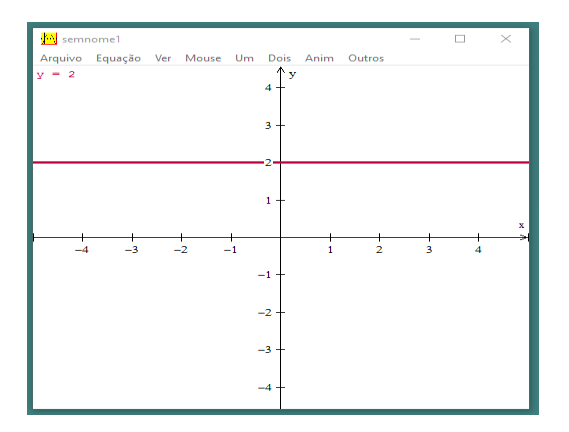

Figura 6: Gráfico de uma função constante. Fonte: Elaborado pelos autores no software Winplot.

| $y = f(x)$                                                          |                          |
|---------------------------------------------------------------------|--------------------------|
| $f(x) = \frac{1}{2x+1}$                                             |                          |
| $\blacktriangleright\overline{\blacktriangledown}$ travar intervalo | tornar periódica $\Box$  |
| xmín -2.0                                                           |                          |
| x máx 2.0                                                           |                          |
| mín: nenhuma ⊙ circulo ○ seta ○ tamanho                             | sólido $\Box$            |
| máx: nenhuma ⊙ circulo ○ seta ○ tamanho                             | sólido $\Box$            |
| espessura da linha 1                                                | densidade de plotagem  1 |
| ajuda<br>cor                                                        | cancelar<br>ok           |

Figura 7: Guia da equação explicita com a função 2x+1. Fonte: Elaborado pelos autores no software Winplot.

# 22R2

## **ENCONTRO PARANAENSE DE EDUCAÇÃO MATEMÁTICA**

Unioeste de Cascavel, 21 a 23 de setembro de 2017

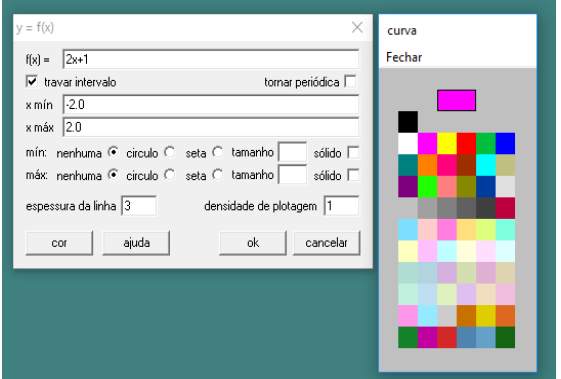

Figura 8: Caixa na qual é digitada a equação da função plotada e opções de cor. Fonte: Elaborado pelos autores no software Winplot.

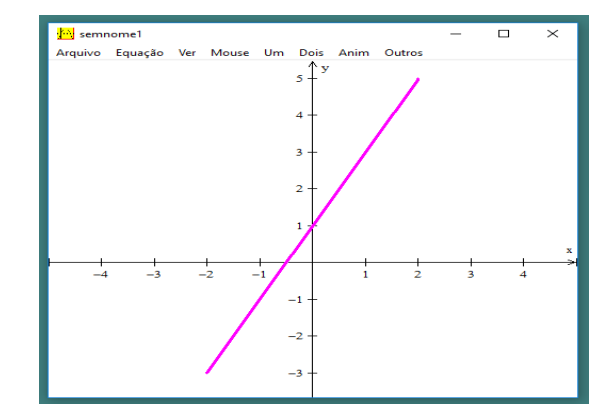

Figura 9: Gráfico de uma função afim. Fonte: Elaborado pelos autores no software Winplot.

O resultado obtido foi o gráfico da função afim, Figura 9. Questionou-se os participantes sobre que tipo de função este representava, qual seria seu domínio e imagem. Posteriormente, os alunos plotaram as funções:  $y = x+1$ ,  $y = 2x+1$ ,  $y = 3x+1$  e  $y = 4x+1$ . Observou-se com eles que o coeficiente angular (a) variava entre estas funções, e desse modo, a inclinação das retas era diferente, também que, o coeficiente linear (b) era 1 em todas as equações, o que fazia com que todas as retas cortassem o eixo y no ponto (1,0), (Figura 10).

Para que os alunos conseguissem visualizar os zeros de uma função, também denominado raízes, estes plotaram as seguintes funções:  $y=x+4$ ,  $y=2x+10$ ,  $y=-x+3$  e  $y=-$ 3x+6, diante dos gráficos explicou-se que as raízes compreendiam os pontos de intersecção destes gráficos com o eixo x (Figura 11).

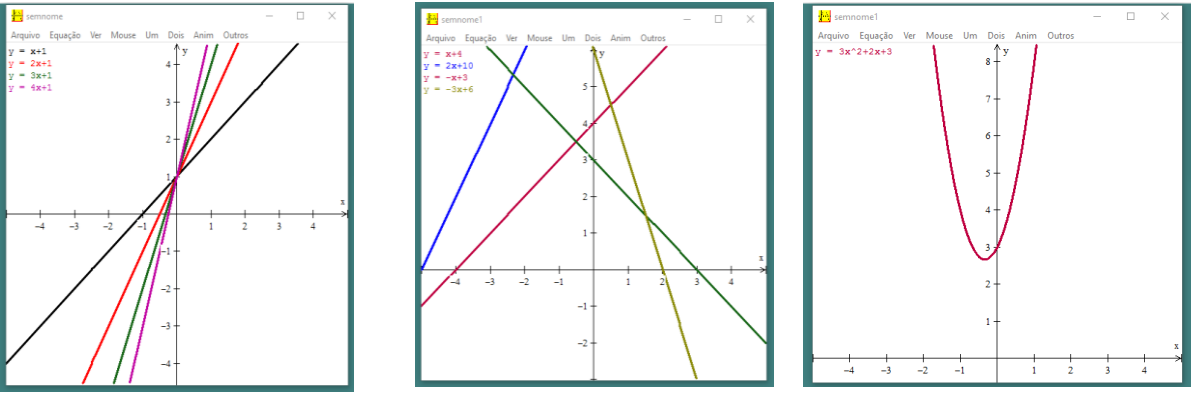

Figura 10: Gráficos de funções f(x) com variação do valor no parâmetro a. Fonte: Elaborado pelos autores no software Winplot.

Figura 11: Gráficos das raízes de uma função Fonte: Elaborado pelos autores no software Winplot.

Figura 12: Gráfico de uma função quadrática positiva. Fonte: Elaborado pelos autores no software Winplot.

Para o estudo de função quadrática utilizou-se o exemplo  $y=3x^2+2x+3$  (Figura 12), apresentou-se a definição matemática para este tipo de função, definiu-se os coeficientes a, b

#### **ENCONTRO PARANAENSE DE EDUCAÇÃO MATEMÁTICA EPREIII** Unioeste de Cascavel, 21 a 23 de setembro de 2017

e c e explicou-se porque necessariamente a≠0 (a é diferente de zero). Questionou-se sobre o tipo de gráfico, quando a parábola é voltada para cima ou para baixo. Para visualizar os diferentes casos, construiu-se o gráfico de y=  $-3x^2+2x+3$  (Figura 13) e fez-se a comparação com a Figura 12, com isso, os alunos perceberam que quando o coeficiente a é positivo a concavidade da parábola é voltada para cima, e quando o mesmo coeficiente é negativo, a concavidade da parábola é voltada para baixo. Questionou-se também sobre os pontos onde o gráfico corta o eixo x, que correspondem aos zeros da função ou raízes. Discutiu-se pontos de máximo ou de mínimo das parábolas, e em que caso ocorre cada tipo (Figura 14). E ainda, sobre o intercepto y, que sempre corresponde a coordenada (0,c). Determinou-se o domínio e a imagem das respectivas funções. Procedeu-se ao gráfico de outros exemplos y=  $x^2$ -5x+6 e y=  $-x^2+x$ -5 para o fortalecimento dos conceitos discutidos.

Também foram trabalhadas as funções modulares, inversas, exponenciais, logarítmicas e trigométricas. A definição matemática de cada função, discutiu-se o domínio e a imagem das mesmas. Através da visualização dos gráficos e da simulação de vários exemplos debateu-se sobre quando estas eram crescentes ou descrentes, sobre os coeficientes que poderiam interferir, principalmente nas funções logarítmicas e exponenciais. Não serão mencionados aqui exemplificações, por conta do limite de espaço.

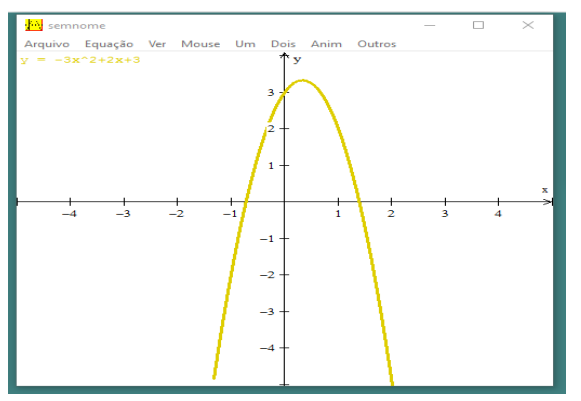

Figura 13: Gráfico de uma função quadrática negativa. Fonte: Elaborado pelos autores no software Winplot.

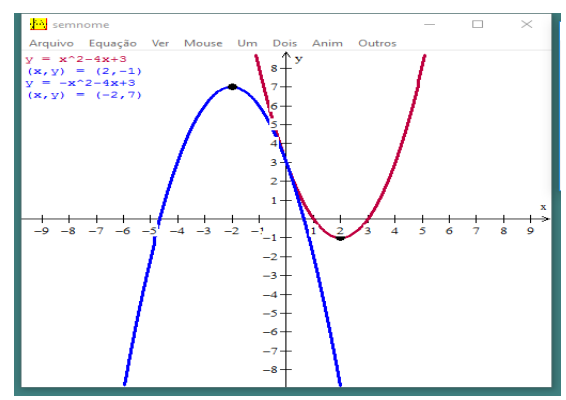

Figura 14: Gráfico de uma função quadrática positiva e outra negativa com ponto máximo e ponto mínimo. Gráfico de uma função afim. Fonte: Elaborado pelos autores no software Winplot.

#### **Resultados obtidos**

Verificou-se através das avaliações realizadas com os alunos, pré e pós curso (Figura 15) que houve um aumento significativo no conhecimento destes após o curso. Existiram melhoras nos índices de acertos em todas as questões. Diante disso, pode-se concluir que o

#### **CONTRO BARANAENSE DE EDUCA** CÃO MATEMÁTICA **EPREIN** Unioeste de Cascavel, 21 a 23 de setembro de 2017

uso do software Winplot no ensino de funções, apresentou êxito no processo de aprendizagem dos conteúdos.

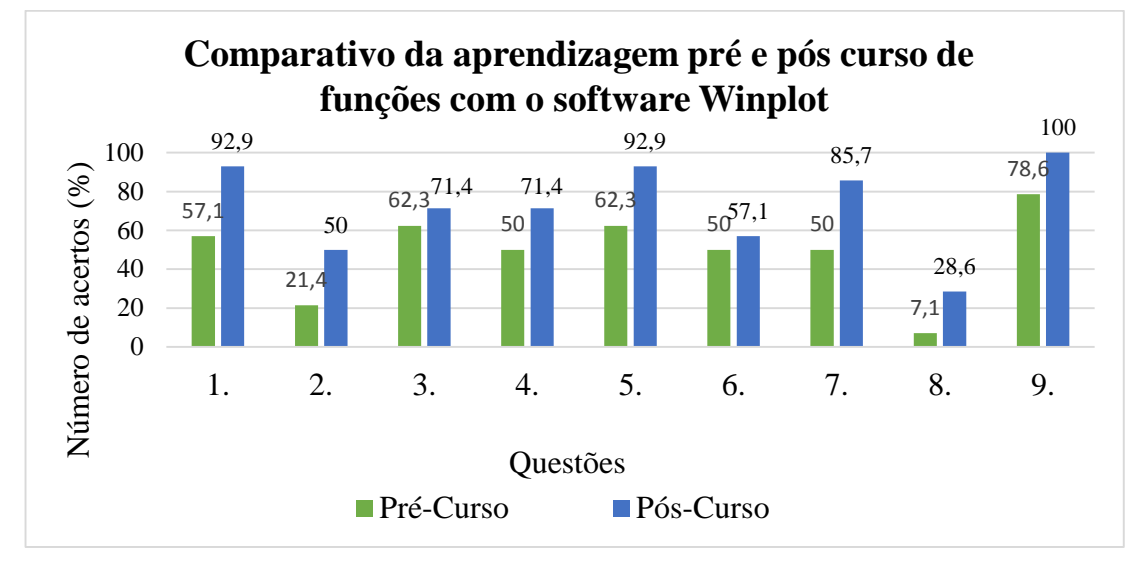

 Figura 15. Representa a porcentagem de acertos dos alunos nas questões avaliadas, pré e pós realização do projeto de funções no software Winplot.

Diante dos resultados positivos do projeto (Figura 15) e através dos relatos que apareceram no diário de bordo, dentre estes, alguns estão aqui descritos: "Aula muito boa aprendi coisas que não havia ideia que existia"; "De inicio eu viria a aula para obter um reforço para minhas notas finais, mas por fim foi possível que eu aprendesse de uma forma mais interativa"; "Achei muito legal essa revisão, pois consegui relembrar e entender melhor sobre esse assunto. Achei essas 12 horas de aula muito produtivas e interessantes poderia haver mais projetos assim"; "Eu gostei da aula, pois sempre gostei de aprender coisas novas e hoje aprendi operações diferentes das quais não sou acostumada a ver"; "Gostei achei bem interessante, um jeito até meio divertido e fácil". Percebeu-se com os comentários que a maioria dos alunos gostaram da metodologia de ensino empregada, e disseram ter aprendido bastante, também que, o curso foi bem proveitoso e que projetos como esse poderiam ocorrer mais vezes.

### **Considerações Finais**

Entende-se que a experiência realizada foi útil, tanto para o colégio, quanto para a universidade, os alunos que participaram do projeto aprenderam (revisaram) funções com apoio de um software, fato que não ocorre periodicamente, e os acadêmicos que ministraram o projeto conseguiram vivenciar um pouco da realidade da escola e da prática de ensinar.

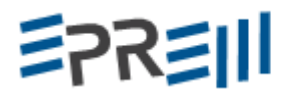

### **Referências**

BIANQUINI, G.; GERHARDT, T. DULLIUS, M.M. **Jogos no ensino de matemática: quais as possíveis contribuições do uso de jogos no processo de ensino e de aprendizagem matemática**. Revista Destaques Acadêmicos, Cetec:Univates, ano 2, n.4, p. 1- 8, 2010.

D'AMBRÓSIO, U., BARROS, J. P. D. **Computadores, escola e sociedade.** São Paulo: Scipione, 1988.

BRASIL, Secretaria de Estado da Educação Básica do Paraná. **Diretrizes Curriculares para a Educação Básica: Matemática.** Brasília: Secretaria de Estado da Educação, 2008. Disponível em

<http://www.educadores.diaadia.pr.gov.br/arquivos/File/diretrizes/dce\_mat.pdf>. Acesso: 02 maio. 2017.

GUEDES, C. S.; SILVA, C. R.; MORAES FILHO, R. A. **O Uso das Tecnologias da Informação e da Comunicação como recurso didático pelos professores do curso de Licenciatura em Matemática**, Revista EDaPECI São Cristóvão (SE) v.16. n. 2, p. 299-319 maio /ago. 2016

JESUS, A. R. **Um pequeno manual do Winplot**, Salvador, 2004. Disponível em < http://www.mat.ufba.br/mat042/m-adelmo.pdf >. Acesso 10 abr. 2017.

ROCHA, A. M. C., **Uso do software Winplot para o estudo de Trigonometria**, Polyphonía, v. 21/1, jan./jun., p.137-150, 2010.

SILVA, A. C.; SANTOS, L. V.; SOARES,W. de A. Utilização do Winplot como software educativo para o ensino de matemática. **Revista Diálogos,** n. 6, p.187-206, Garanhus, 2012.

SILVEIRA, M. R. A. "**Matemática é difícil": Um sentido pré-constituído evidenciado na fala dos alunos**, 2002. Disponível em: [http://www.ufrrj.br/emanped/paginas/conteudo\\_producoes/docs\\_25/matematica.pdf.](http://www.ufrrj.br/emanped/paginas/conteudo_producoes/docs_25/matematica.pdf) Acesso em: 02 de maio de 2017.

VALENTIM, E. S. **O software Winplot e a prática pedagógica do professor de matemática.** Monografia apresentada ao curso de especialização fundamentos da educação da Universidade Estadual da Paraíba (UEPB). Campina Grande, 2014.

VISEU, F*.* **A formação do professor de matemática, apoiada por um dispositivo de integração virtual no estágio pedagógico**. Braga: Centro de Investigação em Educação, Universidade de Minho, 2009.

**ENCONTRO PARANAENSE DE EDUCAÇÃO MATEMÁTICA** 

Unioeste de Cascavel, 21 a 23 de setembro de 2017

## **ANEXO 1**

**Avalição dos conhecimentos prévios ao curso de ensino de funções por meio do Winplot.** Aluno and Série and Data

## **1) Y=3 é uma função:**

a) ( ) constante.

**EPREIN** 

- b)  $\qquad$  ( ) de 1° grau.
- c) ( ) quadrática.
- d) ( ) não sei.

## 2)  $Y=ax + b$

a) ( ) a é o coeficiente angular que determina a inclinação da reta e b é o coeficiente linear que determina a intersecção com o eixo y.

b) ( ) a é o coeficiente linear que determina a intersecção com o eixo y e a b é o coeficiente angular que determina a inclinação da reta.

c) ( ) a e b não influenciam na inclinação e na intersecção da reta.

- d) ( ) não sei.
- **3**) **(A)**  $Y = x^2 5x + 4$  **(B)**  $-x$  $(B) -x^2 +9$
- a) ( ) as funções A e B são funções de 1°grau.

b) ( ) as funções A e B são ambas quadráticas, seus gráficos são parábolas voltadas para baixo.

c) ( ) a função A é quadrática com parábola voltada para cima e a função B é quadrática com parábola voltada para baixo, sendo ambas função de 2°grau.

d) ( ) não sei.

## **4) Na reta de função y= ax+b temos que:**

a) ( ) se a>0, então a função será crescente e se a<0, então a função será decrescente.

b) ( ) se a >0, então a função será decrescente e se a <0, então a função será crescente.

c) ( ) não importa o valor de a, a função será sempre crescente.

d) ( ) não sei.

## **5) A função y= x<sup>2</sup> corresponde ao gráfico da imagem abaixo:**

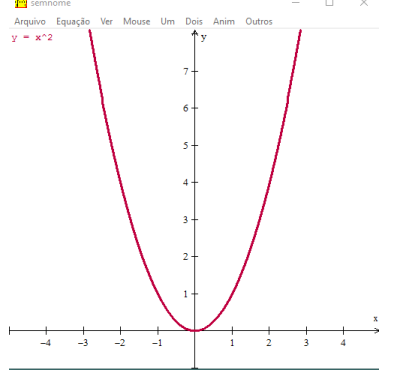

De acordo com a imagem, o gráfico é:

- a) ( ) é uma função toda crescente.
- b) ( ) é uma função toda decrescente.
- c) ( ) a função é crescente para x>0 e decrescente x<0 em outro.
- d) ( ) não sei.

**6) A imagem a seguir nos mostra dois gráficos de uma função quadrática. A parábola vermelha é da equação x<sup>2</sup> , e a parábola amarela é da equação –x 2 .**

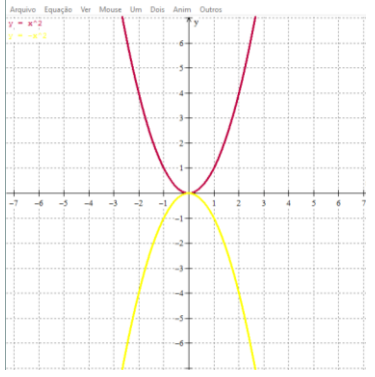

Analisando as parábolas podemos dizer que:

a) ( ) é a mesma parábola, somente estão invertidas.

b) ( ) se o coeficiente (valor) *a* for positivo, então a concavidade da parábola será voltada para cima. Caso o coeficiente (valor) *a* seja negativo, então a concavidade da parábola será voltada para baixo.

c) ( ) se o coeficiente (valor) *a* for positivo, então a concavidade da parábola será voltada para baixo. Caso o coeficiente (valor) *a* seja negativo, então a concavidade da parábola será voltada para cima.

- d) O coeficiente (valor) de a não altera em nada na concavidade da parábola.
- e) ( ) não sei.

EPREIII

### **7) A função modular é definida como:**

- a)  $(f(x)) = x$
- b)  $(f(x)) = -x$
- c)  $(f(x) = |x|)$
- d) ( ) não sei.

### **8) Para determinarmos uma função inversa devemos:**

- a) ( ) trocar o valor do x pelo valor do y.
- b) ( ) inverter os valores negativos e positivos da função y= $f(x)$ .
- c) ( ) escrever a função y=f(x) que define a função; permutar y com x e isolar a

variável y.

d) ( ) não sei

## **9) A função polinomial f(x)= -2x<sup>2</sup>+4 é uma função de:**

- a)  $( )$  grau 1
- b) ( ) grau 2
- c)  $( )$  grau 3
- d) ( ) não sei